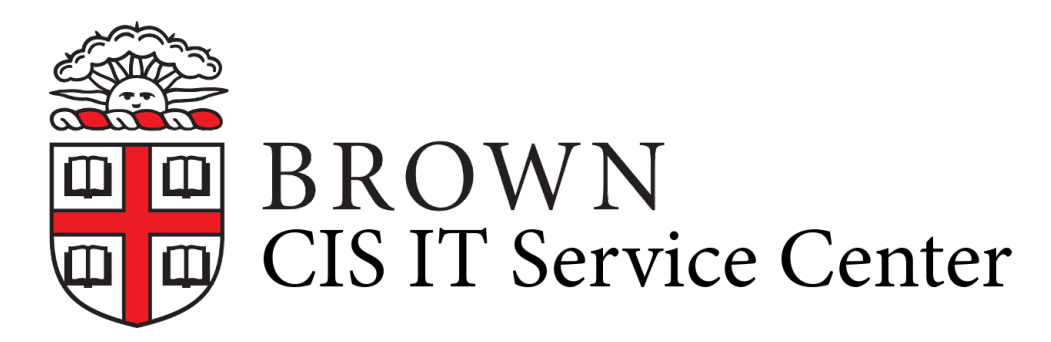

[Portal](https://ithelp.brown.edu/) > [Knowledgebase](https://ithelp.brown.edu/kb) > [Video and Audio](https://ithelp.brown.edu/kb/video-and-audio) > [Loaner Equipment](https://ithelp.brown.edu/kb/loaner-equipment) > [Loaner Equipment Self-](https://ithelp.brown.edu/kb/articles/loaner-equipment-self-service-transactions)[Service Transactions](https://ithelp.brown.edu/kb/articles/loaner-equipment-self-service-transactions)

## Loaner Equipment Self-Service Transactions

Michael Stanger - 2020-07-20 - [0 Comments](#page--1-0) - in [Loaner Equipment](https://ithelp.brown.edu/kb/loaner-equipment)

Many loaner equipment transactions can now be completed online instead of visiting or calling the IT Service Center. To log in to our loaner equipment portal, simply visit [brown.edu/go/myloaner](https://brown.edu/go/myloaner). **When you are prompted to log-in, click the option to Sign In with your Brown Username and Password.**

The following transactions are available online:

- Customers with loaner equipment signed out can:
	- $\circ$  Review a list of loaner equipment signed out and check the due date
	- o Request renewals of eligible loaner equipment
- Customers who plan to sign out loaner equipment can:
	- o Check live availability of our most common equipment
	- Create a reservation for available loaner equipment to place it on hold for up to 24 hours
	- Join the wait list for loaner equipment that is not currently available

For the most efficient experience, we recommend taking advantage of these self-service options. We still remain available to help with all transactions in person, over the phone or e-mail should you prefer.

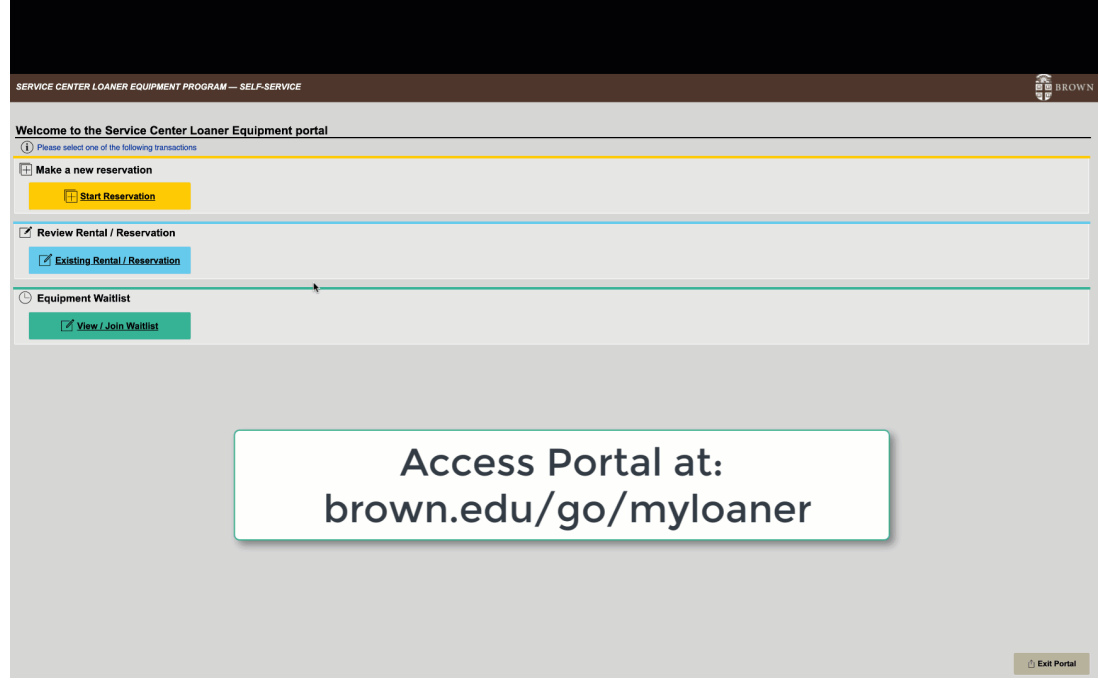

The following transactions can only be completed over the phone or in our office:

- Request exceptions to our standard loaner terms and renewal limitations
- Bulk reservations of loaner equipment for registered student organizations and Brown-sponsored events
- International loaners
- Payment of overdue fines, lost/damaged equipment charges, and applicable administrative fees